**1. Somerset School District Website > District Tab > Summer School > Summer School Registration**

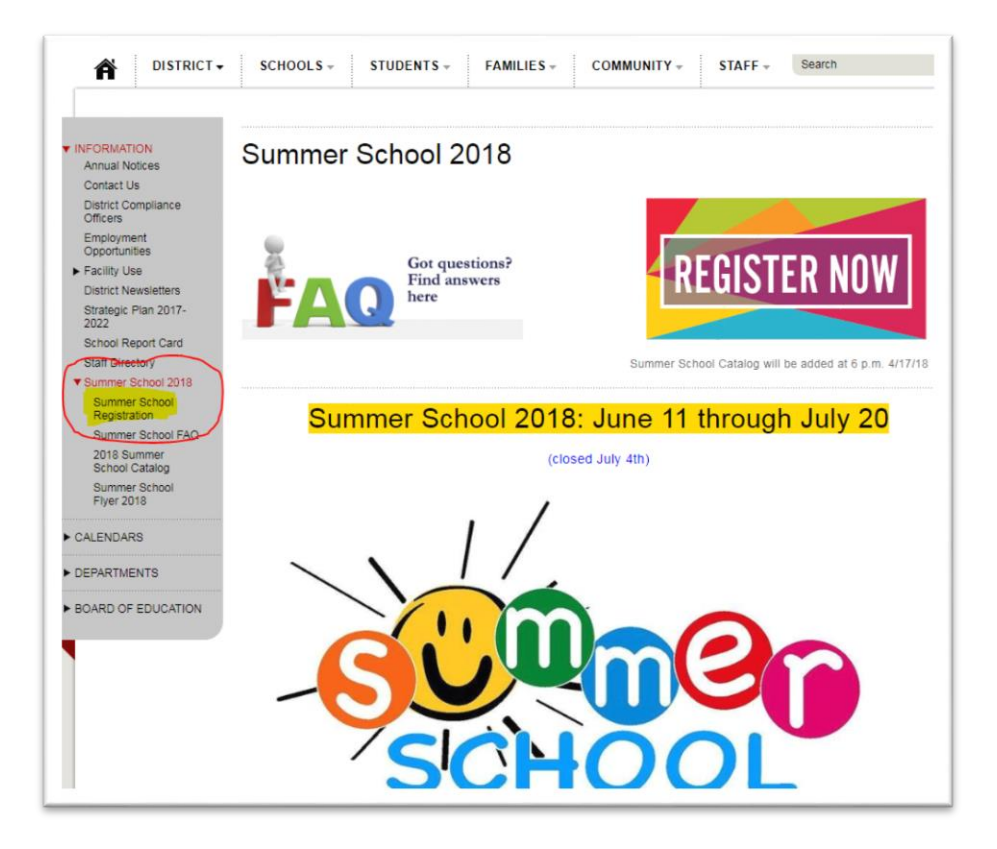

**2. Click on VIEW MY ACCOUNT at the top**

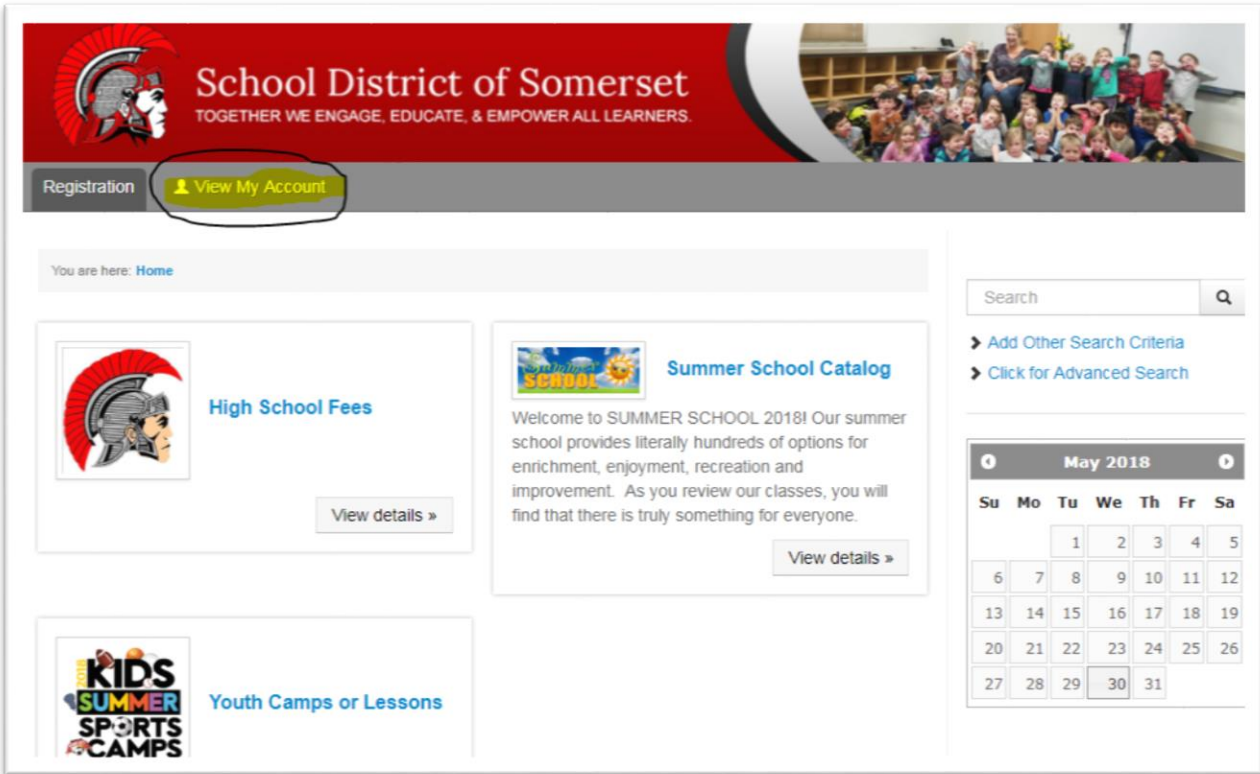

**3. Go to Returning Users area and click on Login to My Account**

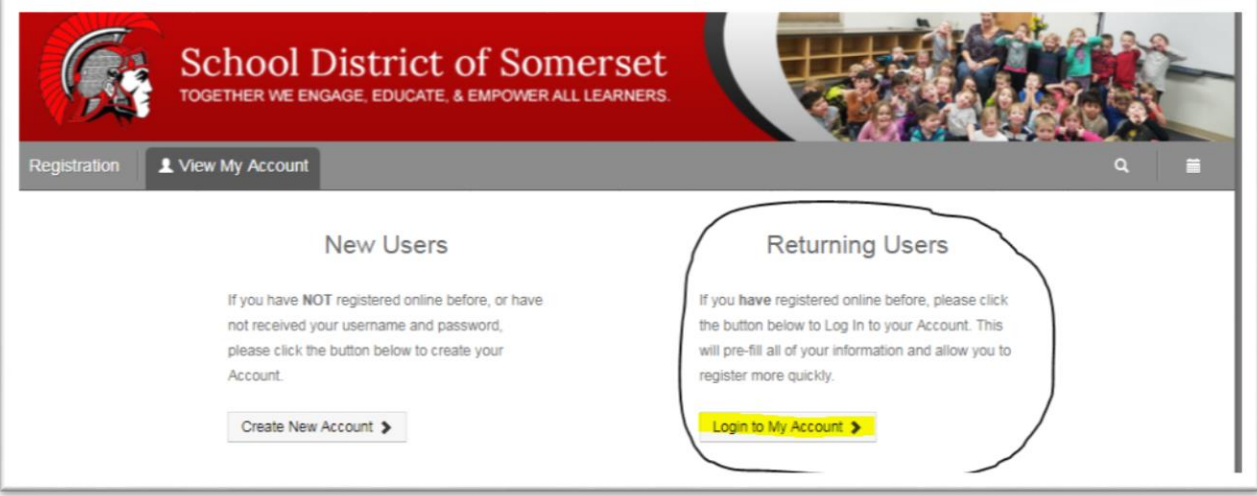

**4. Enter Username and Password for your account**

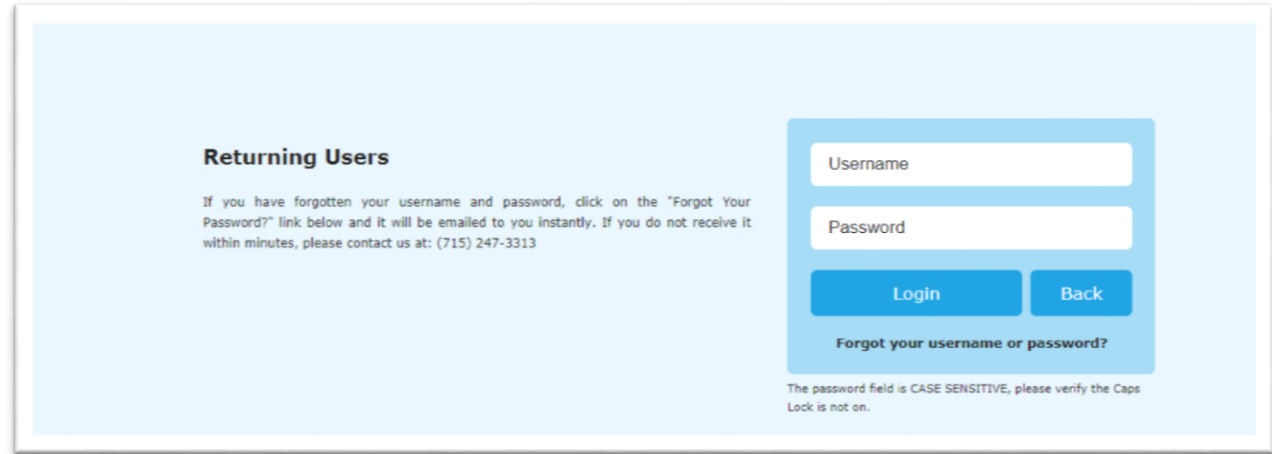

**5. Find and print summer school schedule for each student**